#### Robot Vision and Image Processing

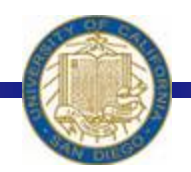

Week #9 Prof. Ryan Kastner

-

#### Robot Vision

• The Scribbler has a small digital camera ! Pictures taken by the camera is called *image*  • We can perform computation on images  $\div$  **e.g. Face Detection** 

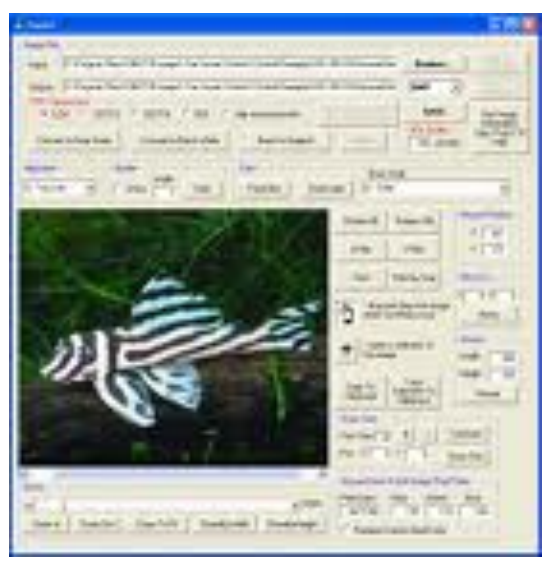

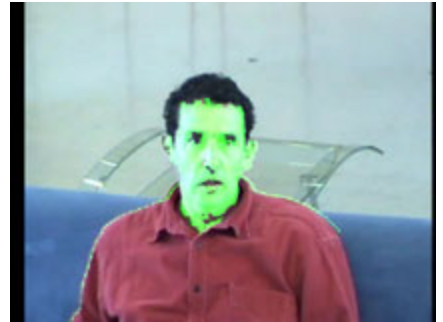

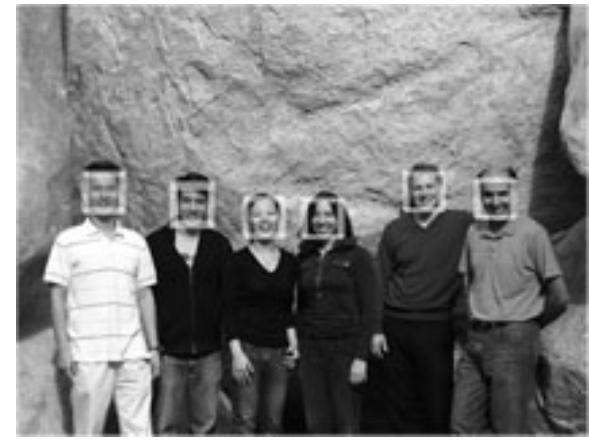

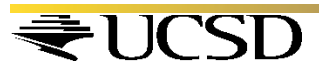

# Robot Vision

• The image taken by a camera can serve as the eye 76 Myro: default  $\Box$   $\times$ of the Robot

> *pic = takePicture() show(pic)*

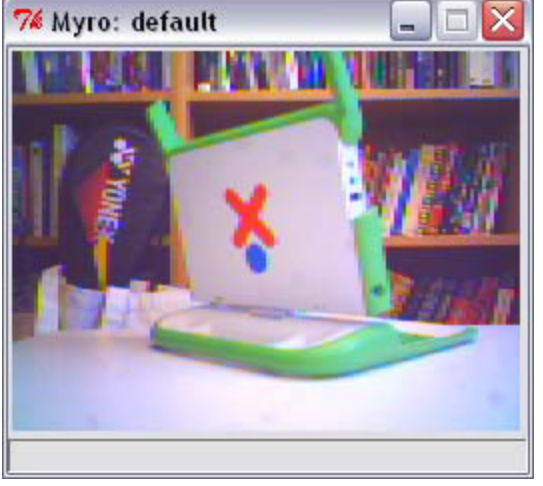

• In a color image, each pixel contains color information which is made up of the amount of red, green, and blue (also called, RGB) values  $\cdot$  Values can be in the range [0..255]

# Image

• A grayscale image contains only the level of gray in a pixel

- $\cdot$  Takes a single byte between 0 (white) and 255 (black) \* How many bits in a byte?
- Image is just a 2-dimensional array of pixels
- Images obtained from the Scribbler have  $256 \times 192$  (WxH)
- $\div$  49,152 pixels
- **Each pixel is 3 bytes. So, scribbler images are** 147,456 bytes in size

# Pixels

• All digital cameras are sold by specifying the number of megapixels

- $\triangle$  **A camera is referred by the size of the largest** image it can take
- The Scribbler camera, has an image size of 147,456 bytes
- It is only about 0.14 megapixels

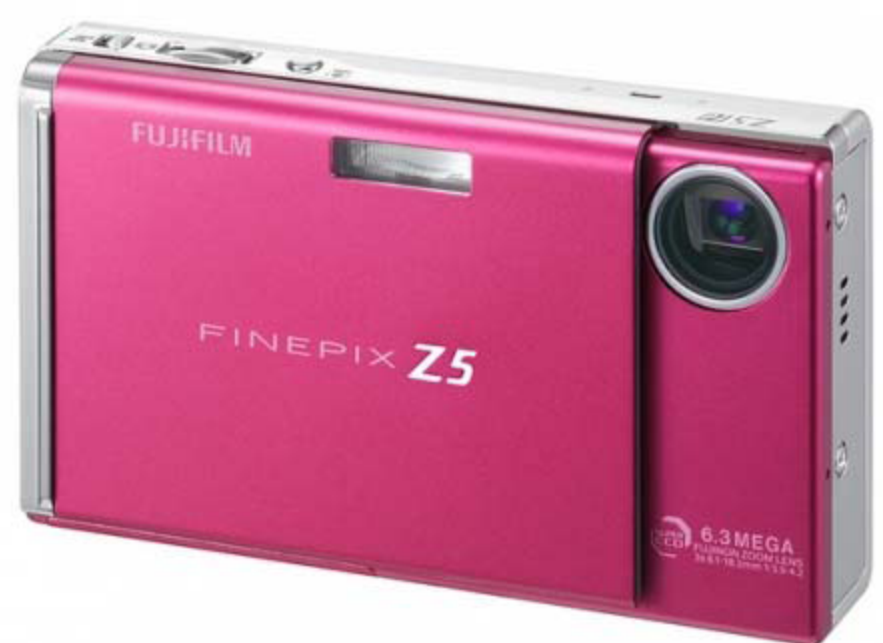

# Saving Images

- Electronic storage and transfer can be made by compressing the data in the image
- ! Compressed Formats: JPEG, GIF, PNG etc.
- Scribbler supports JPEG and GIF
- Image Functions: Try this

*picWidth = getWidth(pic) picHeight = getHeight(pic) print "Image WxH is", picWidth, "x", picHeight, "pixels."* 

## Saving Images

*savePicture(pic, "OfficeScene.jpg") savePicture(pic, "OfficeScene.gif")* 

#### **❖** Loading from disk:

*mySavedPicture = makePicture("OfficeScene.jpg") show(mySavedPicture)* 

 $\div$  Try this:

*mySavedPicture = makePicture(pickAFile()) show(mySavedPicture)*  Gives a navigational dialog box

• Click on the picture, what do you get?

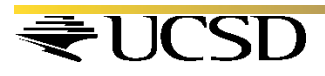

# Robot Explorer

#### • Taking gray-scale picture is faster than taking a color picture

• You can update the images faster and also use as a camera  $\cdot$  Try this:

*joyStick() for i in range(25): pic = takePicture("gray") show(pic)* 

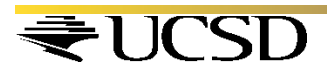

# **Movies**

! The *savePicture()* function allows make animated GIF which in a browser shows several images one after the other

*pic1 = takePicture() turnLeft(0.5,0.25) pic2 = takePicture() turnLeft(0.5,0.25) pic3 = takePicture() turnLeft(0.5,0.25) pic4 = takePicture() listOfPictures = [pic1, pic2, pic3, pic4] savePicture(listOfPictures, "turningMovie.gif")* 

Can you write this program using a for loop?

7SD

# Making Pictures

- **. You can also make your own pictures**
- $\div$  Try this:

 $W = H = 100$ 

*newPic = makePicture(W, H, black) show(newPic)* 

#### $\div$  Try this:

*for x in range(W) for y in range(H): pixel = getPixel(newPic, x, y) setColor(pixel, white) repaint(newPic)* 

CSD

# Selecting Colors

#### **☆ You can**

- ! Set a color: *setColor(pixel, white)*
- Create a new color if you know the RGB values of the color: *myRed = makeColor(255, 0, 0)*
- ! Visually select a color: *myColor = pickAColor()*
- The repaint command refreshes the displayed image: *for x in range(W) for y in range(H): pixel = getPixel(newPic, x, y) setColor(pixel, white) repaint(newPic)* -Do you see any problems?

• Way of taking existing images and transforming them in interesting ways

\* You access an individual pixel and its color value, and transform it in any way you like

 **Examples: Shrinking & Enlarging, Blurring &** Sharpening, Negative & Embossing and Object Detection

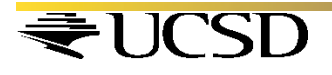

# Shrinking & Enlarging

• Write a program that will take an input image and shrink it by a factor, say F

 $\div$  For example: if the original image is 3000 $\times$ 3000 pixels and we shrink it by a factor of 10, we would end up with an image of  $300 \times 300$  pixels

*New pixel at x, y is a copy of the old pixel x\*F, y\*F* 

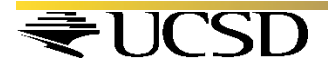

# Shrinking & Enlarging

```
def main(): 
    # read an image and display it 
   oldPic = makePicture(pickAFile()) show(myPic, "Before")
```
 $X = getWidth(oldPic)$  $Y = getHeight(oldPic)$ 

```
 # Input the shrink factor and computer size of new image 
F = int(ask("Enter the shrink factor.")newx = X/Fnewy = Y/F
```

```
 # create the new image 
newPic = makePicture(newx, newy)
```

```
 for x in range(newx): 
    for y in range(newy): 
        setPixel(newPic, x, y, getPixel(myPic, x*F, y*F)) 
 show(newPic, "After")
```
**. • How does Scribbler recognize a ball?** 

• Once it recognizes it, can it follow the ball wherever it goes?

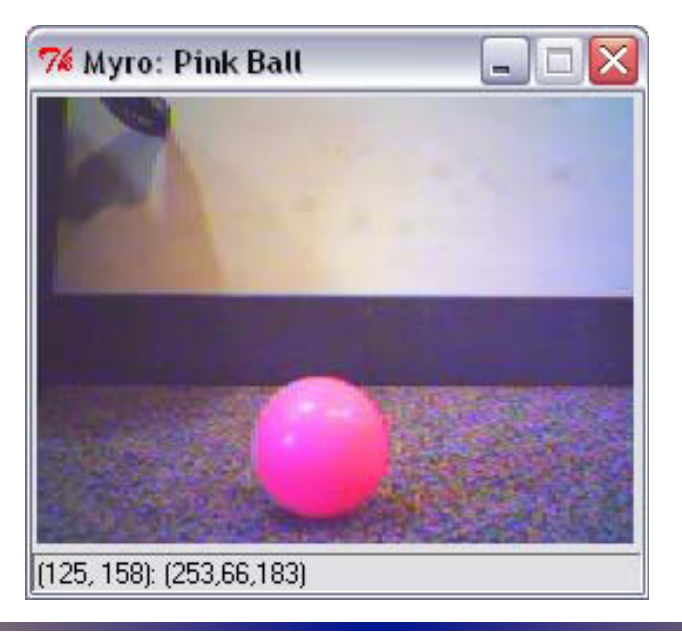

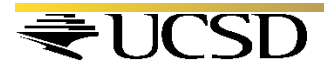

- To identify an object on an image, click on the image to get the RGB values
- $\div$  Set the remaining pixels to 0
- $\cdot$  Thus the robot can identify the object as in the image shown below
- Change the threshold values to get more refined identification

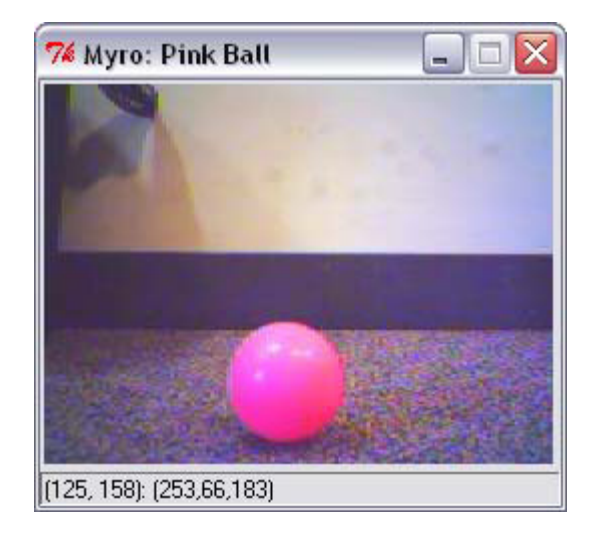

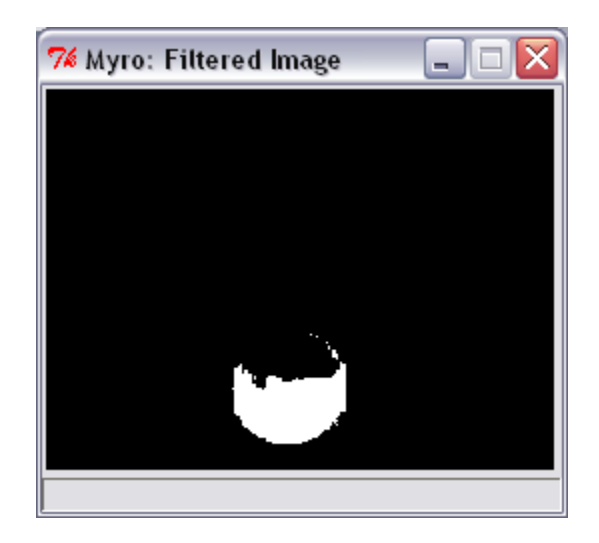

#### *for pixel in getPixels(p):*   $r, g, b = getRGB(pixel)$ *if r > 200 and g < 100: setRGB(pixel, (255, 255, 255)) else*

# 7% Myro: Pink Ball  $\Box$  $\Box$  $\times$ (125, 158): (253,66, 183)

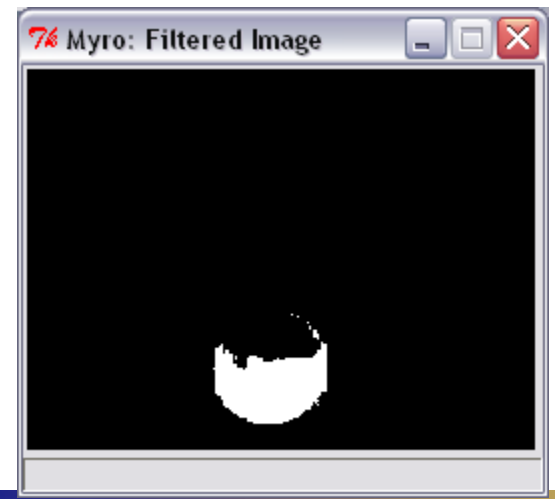

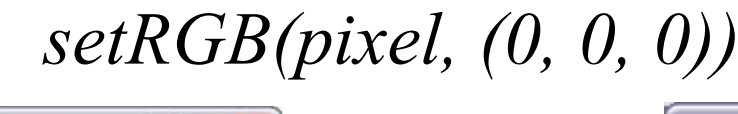

- Once you have identified the white image in the processes image, you can find the position of the object by taking the average of the *x-* locations
- What is the purpose of this function:

*def ?(picture)* 

```
tot x = 0count = 0for pixel in getPixels(p): 
         r, g, b = getRGB(pixel) 
         if r > 200 and g < 100: 
                  tot_x = tot_x + getX(pixel)
                  count = count + 1
```
*return tot\_x/count* -

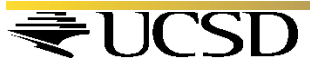

#### **. You can use the** *count* value and make the robot follow the movement of the ball

*while timeTemaining(T):* 

*# take picture and locate the ball pic = takePicture() ballLocation = locateBall(pic)* 

*if ballLocation <= 85: turnLeft(cruiseSpeed) elif ballLocation <= 170: forward(cruiseSpeed)* 

*else:* 

 *turnRight(cruiseSpeed)*  Here ballLocation

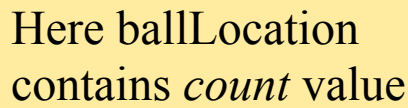

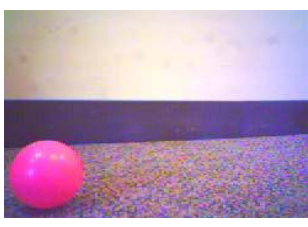

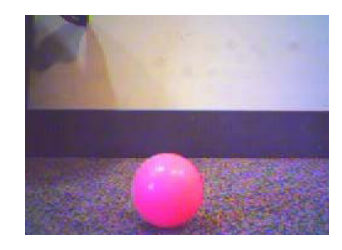

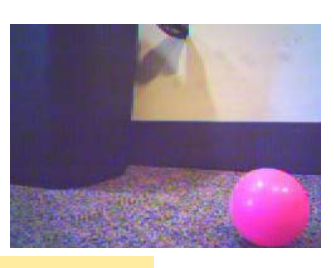